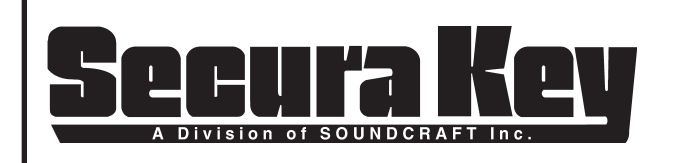

# **With SK-ACP or 28SA-PLUS**

# **Using a U.S. Robotics Modem With SK-ACP or 28SA-PLUS**

Secura Key SK-ACP access control panels and 28SA-PLUS access control units can be connected to a computer using 56K dial-up modems. This requires the use of SK-NET-MLD software ( the free download version of SK-NET™ does not support modem communications).

Secura Key offers the SK-MDM, a modem that has been pre-configured to work with our equipment out-ofthe-box. SK-MDM also includes a serial cable for connecting the modem to the gateway panel or reader.

If you choose to purchase a modem locally, you will need to configure it to work with our equipment (auto answer, dumb mode) and you will need to construct a suitable serial cable. **Secura Key only supports U.S. Robotics Model 5686e modem.** 

## **Cable pin-out**

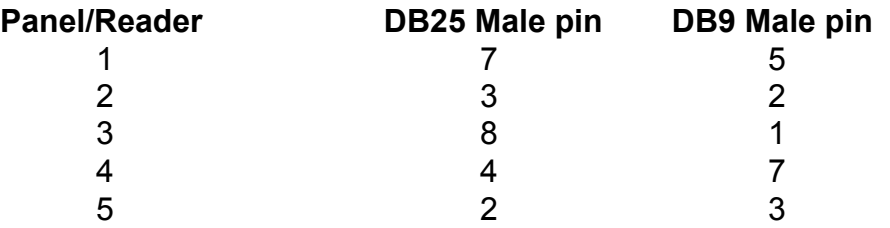

Different modems require different set-up procedures. Most require connection to a PC. Follow the modem manufacturer's instructions for placing the unit in the "auto answer" "dumb mode".

Secura Key recommends and supports the U.S.Robotics 5686 fax modem. **NOTE: This modem requires Version 3.0 or later of SK-NET-MLD software**. If you purchase this unit the setup procedure is as follows.

- 1. Launch "Hyperterminal" on your computer. Set the baud rate to 38,400. Set 8 data bits. Set 1 stop bit, no parity and flow control is none.
- 2. DIP switches on your new modem are set with 3, 5 and 8 down (on). Leave these in the default position until the setup is complete.
- 3. Connect the modem to your COM port. Plug in the modem power supply.
- 4. Type "AT". You should get a response "OK"
- 5. Type in the setup string "AT&R1&D0&S0&H0S0=1&W0". Hit "ENTER". You should get another response "OK". (NOTE: the setup string contains the number 0, not the letter O.)
- 6. Before you turn off power to the modem, set the DIP switches 1, 4 and 6 down (on) and all other up (off). This is important, it locks in the new settings.

**NOTE:** If your modem does not have the latest firmware, you can download it from the U.S. Robotics website at *www.usr.com/support/product-template.asp?prod=5686e*. Select Control Center under the Firmware section.

Connect the modem to the access control unit, to a dedicated phone line and to 110VAC power. Using SK-NET-MLD, follow procedures in the software manual for connecting with the access control system.

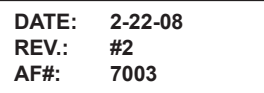

**SECURA KEY 20301 Nordhoff St. • Chatsworth, CA 91311 phone 818-882-0020 • fax 818-882-7052 Toll Free - 800-891-0020**

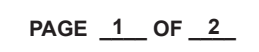

### **REMOTE SITE MODEM CONFIGURATION with 28SA-PLUS**

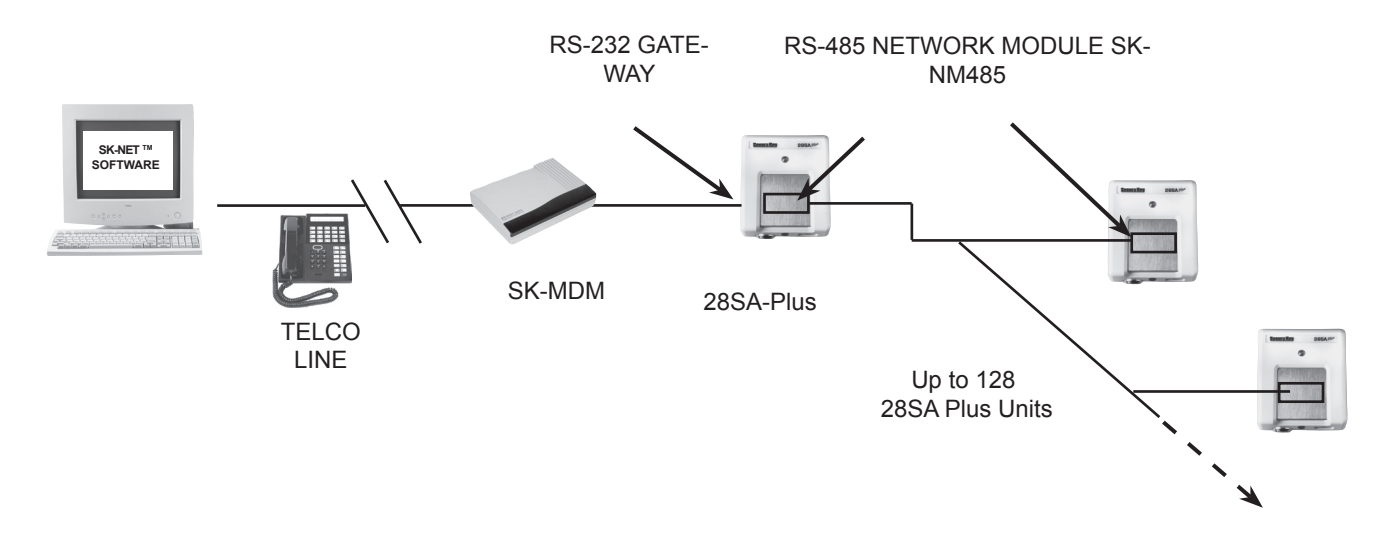

### **REMOTE SITE MODEM CONFIGURATION WITH SK-ACP**

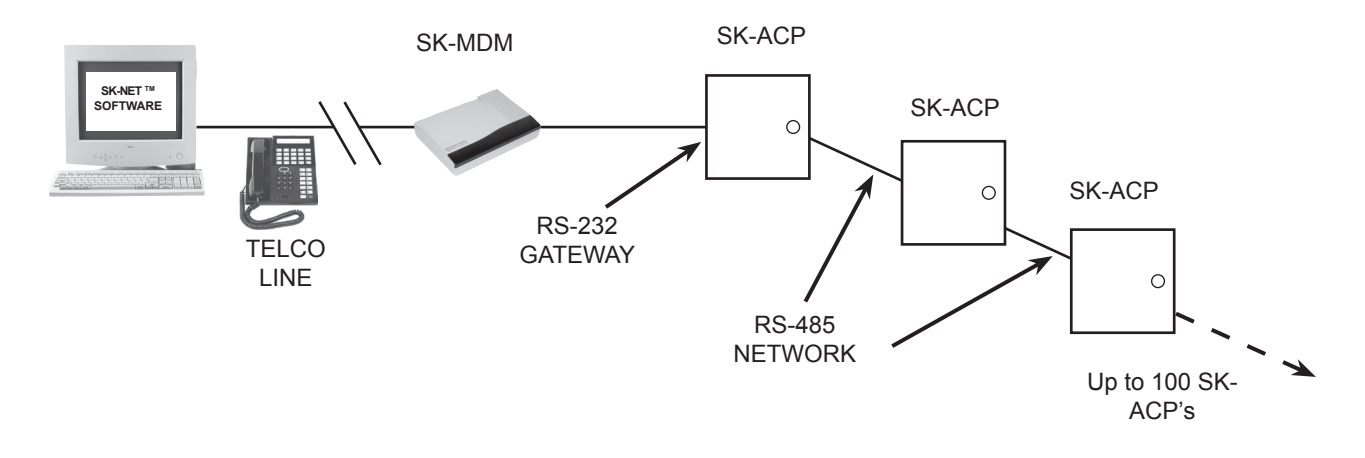

**WARRANTY:** While Secura Key will be happy to help with modem-related problems, for best results contact a U.S. Robotics Service Center. To locate a convenient Service Center, go to www.usr.com.

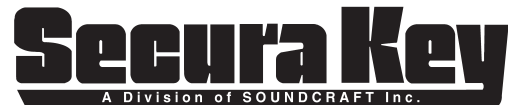

**20301 Nordhoff St. • Chatsworth, CA 91311 phone 818-882-0020 • fax 818-882-7052 TOLL-FREE: 800-891-0020 E-mail: mail@securakey.com Website: www.securakey.com**

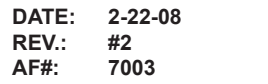